**Phonebook**

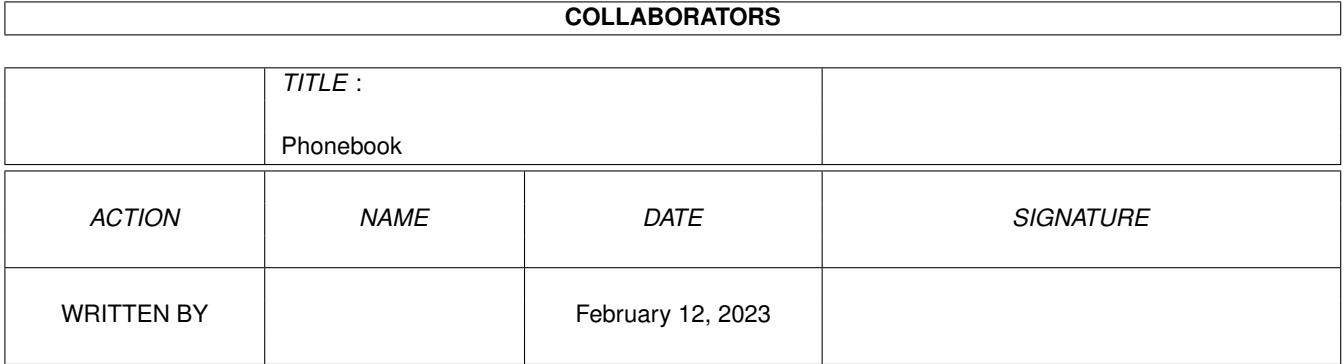

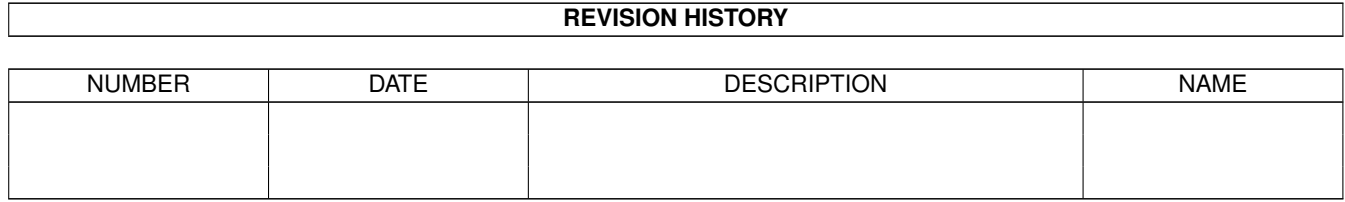

# **Contents**

#### [1](#page-3-0) Phonebook 1

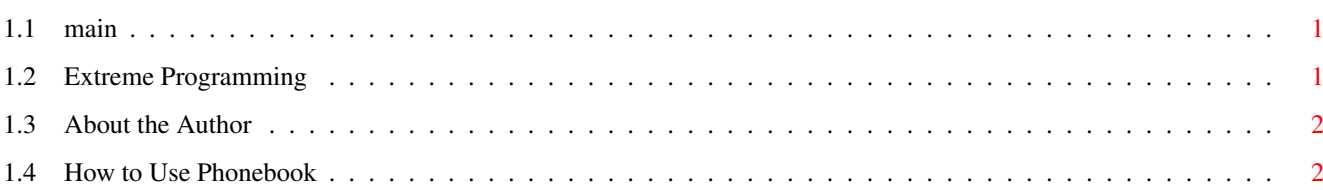

# <span id="page-3-0"></span>**Chapter 1**

# **Phonebook**

# <span id="page-3-1"></span>**1.1 main**

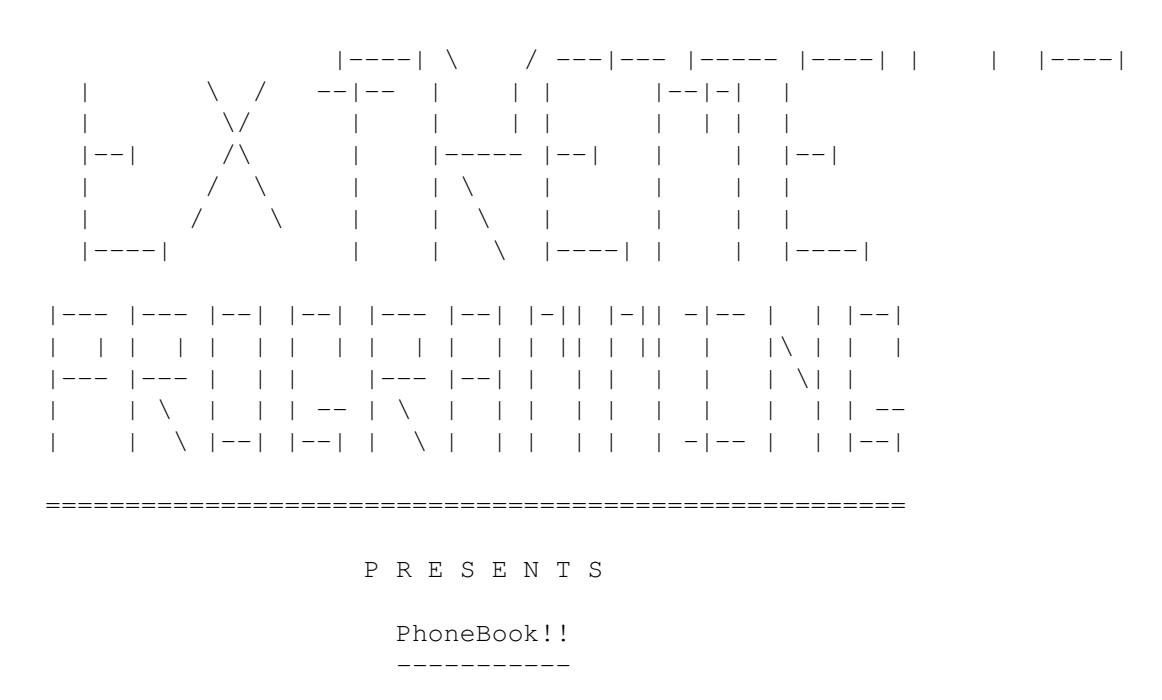

version 1.0

About the Author

Extreme Programming

How to Use PhoneBook

## <span id="page-3-2"></span>**1.2 Extreme Programming**

A small group of four people have banded together to create the programming group known as EXTREME PROGRAMMING. These people are with their specialty: Paul Ullrich - Utilities and Role-Playing Games Greg Magolan - Graphical Games and Game Utilities Kevin Bryson - Misc. Graphical Games and Misc. Text Games Brian DePratto - Large Text Games and Misc. Utilities -----------------------------------------------------------------------------

To contact us for game ideas, comments and ideas for game improvements, read the following list:

E-Mail : paulu@ophelia.waterloo.net Reg. Mail : Paul Ullrich 90 Royal Orchard Dr. Kitchener, ON Canada N2N 1J6

-----------------------------------------------------------------------------

Those at Extreme Programming are dedicated to those of you out there who would take the time to download our programs and guarantee that as long as we exist, we will provide good, quality shareware and freeware products to everybody.

 $-$ 

## <span id="page-4-0"></span>**1.3 About the Author**

PhoneBook v1.0 by Paul Ullrich of Extreme Programming 1995.

All compiling of Amiga programs is done on my Amiga 3000 using ACE. I came up with the idea of a PhoneBook program a couple of weeks ago and quickly programmed it and compiled it until I came out with version 1.0. In the future, I am planning to add some more features to the program but would request if you download it, send us some E-Mail or regular mail to suggest ideas for features.

THANX

- Paul Ullrich Dec. 1995

### <span id="page-4-1"></span>**1.4 How to Use Phonebook**

PhoneBook is a small utility which is used to keep numbers easy and accesable. PhoneBook requires Courier 13 font installed in the fonts:

directory to run properly, if you do not haave it, it is contained in this archive. It is quite easy to run, just type 'PB' from a shell window or click on the icon using WorkBench. PhoneBook opens up a window where, within are six gadgets and a box in the middle with the numbers 1 to 9 running down the side. The buttons in the window do the following:

- Add Entery Allows you to add a phone number into the booklet which will be filed for future use. You will be asked various questions about the entery.
- Del Entery Deletes an entery in the phone book. You will be prompted to enter the number of the entery to delete. Press 'A' here to abort it and go back to the menu. If you want something deleted, press the number of the entery and it will be deleted and all enteries below that point will be moved up.
- More Information The Regular screen shows only Name and Number but when this is pressed, you will be prompted to enter the number of the entery you want to see. Press 'A' here to abort and go back to the menu. When a number is givin, the window will show everything about that entery.

Quit - Exits (Easy, isn't it?)

Up - Goes up one page

Down - Goes down one page